## Ограничение вводимого кассиром количества товара

[Количественный порог товара, который позволяется добавлять в чек,](https://manual.retail-soft.pro/pages/viewpage.action?pageId=50616296#id--quantlimit) можно установить на [кассовом сервере](http://ukm5-server/#login) УКМ 5 по адресу: Магазин - Типы касс, где необходимо выбрать тип кассы и нажать Настройки:

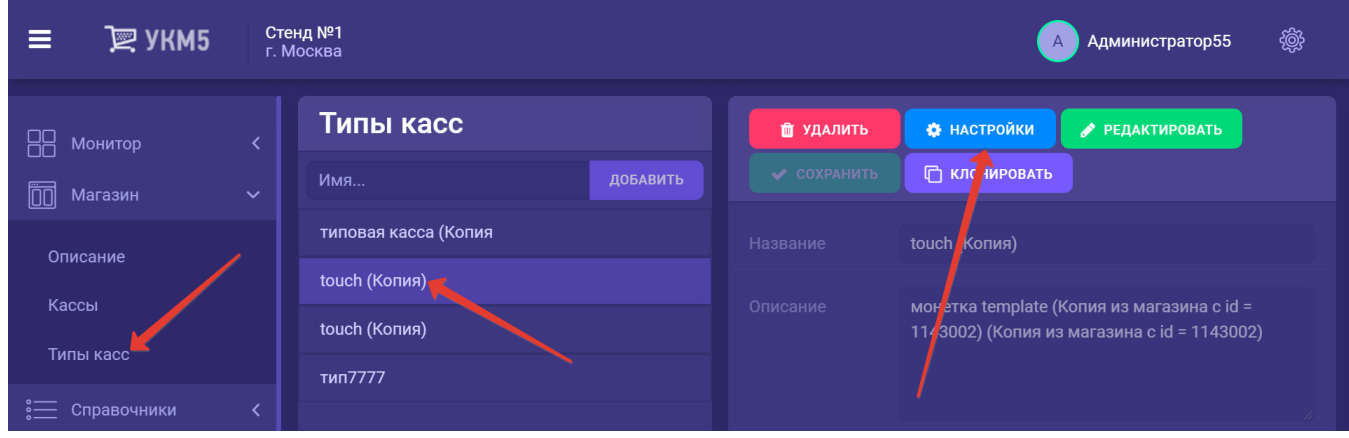

За разрешенное количество товара отвечает параметр quantityByCashierDeclinedAfter в конфигурационном файле sale.conf(applications\sale\sale.conf). Его значение и является непосредственно количественным лимитом товара в чеке:

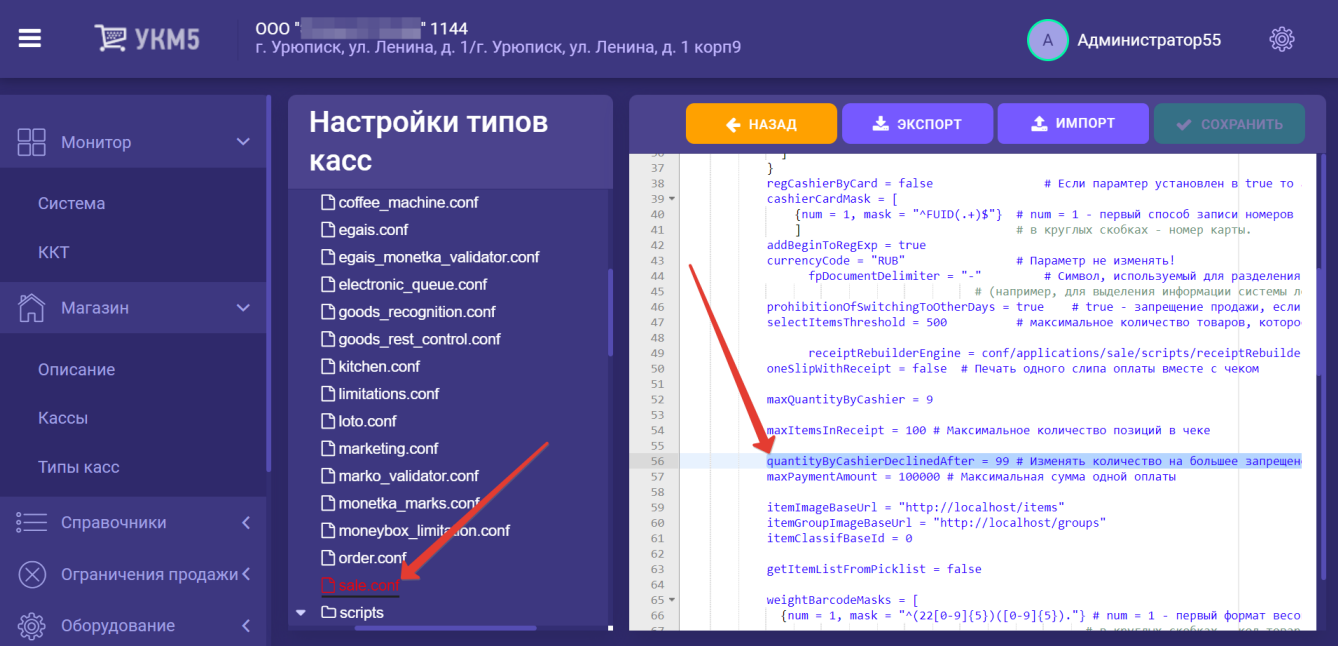

Выполненные изменения необходимо сохранить.